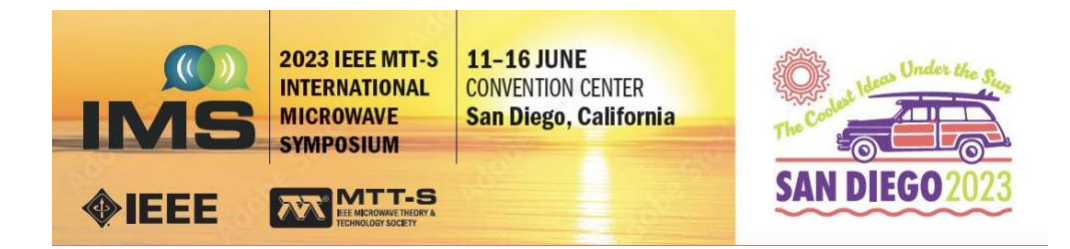

# IMS2023 Author Instructions

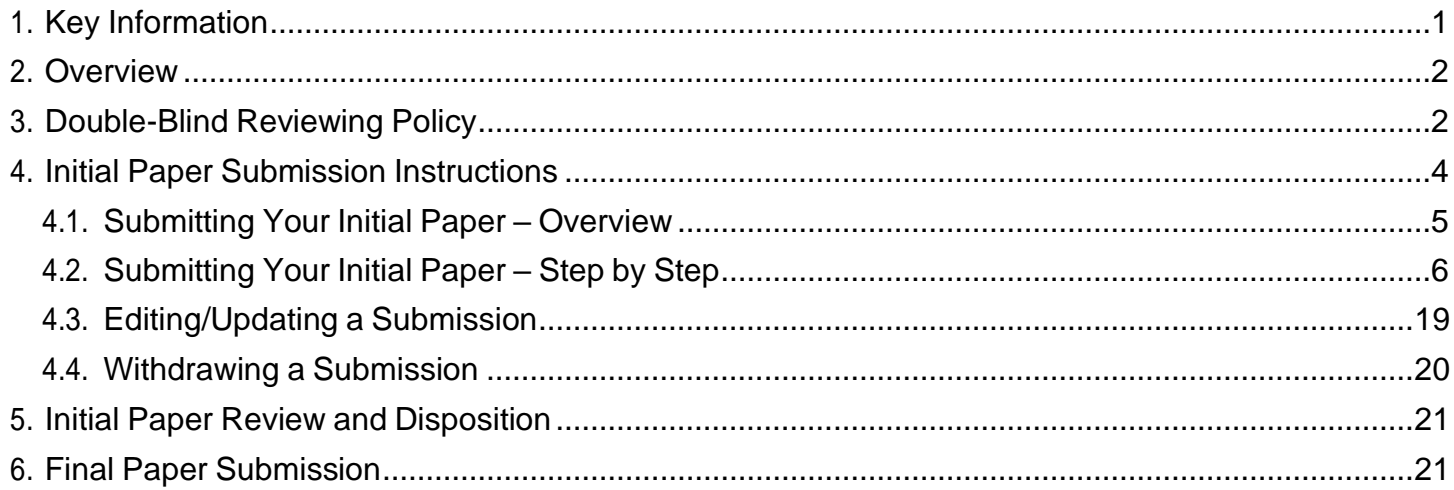

### <span id="page-0-0"></span>**1.** Key Information

- In this document, "abstract" refers to the brief description (<150 words) of the work. "Paper submission" is the full work (not exceeding 4 pages).
- The deadline for initial paper submissions is 23:59 Hawaii Standard Time (HST), 6 December 2022. Deadlines are absolute – Please do not ask for extensions!
- Authors follow the format provided in the **IMS2023 Paper [Template](https://www.ims-ieee.org/sites/ims2019/files/content_images/IMS_Word_Template_and_Instructions_v6.zip) for Microsoft Word or the** IMS2023 Paper [Template](https://www.ims-ieee.org/sites/ims2019/files/content_images/IMS_Paper_LaTeX_Template_Letter_and_Instructions_V6.zip) for LaTeX.
- Papers will be evaluated according to the four criteria in the **IMS2023 Call for Papers**.
- Your abstract entered in the Electronic Paper Management System (EPMS) submission portal is strictly limited to 150 words; longer abstracts will be rejected. However, the abstract length in the paper submission may be longer if required.
- The paper submission page limit is four pages. Papers longer than four pages will not be considered.
- Submissions must be in PDF format and less than 4 MB. Please do not ask for exceptions!
- Paper submissions must be submitted using the [IMS2023 Paper Submission Website](https://www.epmsinc.com/ml/account/login.aspx?redirectkey=58) as described in the following pages. Hardcopy and email submissions will not be accepted.
- The instructions in this document also apply to papers submitted to Focus and Special Sessions.

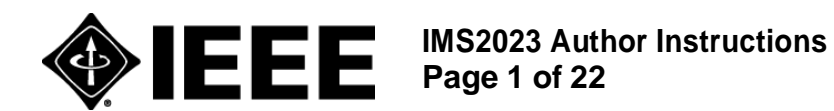

<span id="page-0-1"></span>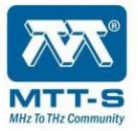

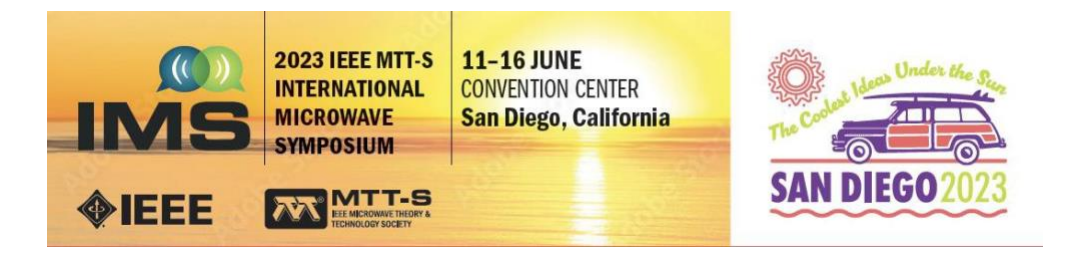

### **2.** Overview

<span id="page-1-0"></span>The following instructions are to help guide you through the paper submission process for the [2023 IEEE](https://ims-ieee.org/) [MTT-S International Microwave Symposium](https://ims-ieee.org/) (IMS2023). Your initial paper submission, due on 6 December 2022, is used by the IMS2023 Technical Program Review Committee (TPRC) to determine the suitability of the submitted work for inclusion in the symposium.

A disposition email notification (acceptance or rejection) to all corresponding authors is anticipated to be sent out on 1 February 2023. If your paper is accepted, your final paper will be due by 8 March 2023 for publication in either the symposium digest or IEEE Microwave and Wireless Technology Letters (MWTL).

These instructions only apply to 2023 IEEE MTT-S [International](https://ims-ieee.org/) Microwave Symposium authors. As shown in the [IMS2023](https://ims-ieee.org/sites/ims2019/files/content_images/IMS2023CFP_26July2022.pdf) Call for Papers, authors have 32 technical (topic) areas from which to select, over a dozen of which are applicable to RF, microwave, or millimeter-wave integrated circuits (ICs) and their technologies. The TPRC reserves the right to reassign paper submissions to a different technical area. Authors of IC-related papers may also consult the [RFIC2023](https://rfic-ieee.org/) website for additional topical areas. If you are unsure whether your paper is best suited to IMS2023 or RFIC2023, please review both websites.

### **3.** Double-Blind Review Policy

IMS2023 will continue the double-blind reviewing policy used since IMS2011. The double-blind review process creates 'anonymity' for both authors and reviewers. The reviewers will not be informed of the authors' names or affiliations in the submitted paper; such information must therefore be redacted from the paper before submission. The double-blind review process is intended to eliminate any perception of bias for or against an author or his/her institution based on name recognition, country, gender, or other characteristics. This helps assure authors of the following:

- All submitted papers are judged equally, based on established evaluation criteria.
- The content and quality of submitted papers are judged and not the authors or their affiliations.

Beyond the obvious need to remove names and affiliations, there are additional, mandatory, changes to prepare a paper submission for a double-blind review. For example, citation of prior work is required to evaluate a submission. Referencing the authors' own work should be reworded to avoid identifying connections to the authors. Simply cite your prior work in the same way that you cite work by others. For example, do not write "We demonstrated in [2] that …" Rather, write "It was demonstrated in [2] that…" The authors should take every possible step to make the submission anonymous and avoid identification by inference. To make the process as simple as possible we summarize the steps of the procedure below. Papers submitted to IMS2023 that do not follow the double-blind review requirements will not be considered.

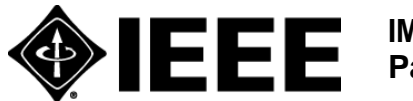

**IMS2023 Author Instructions Page 2 of 22**

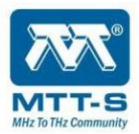

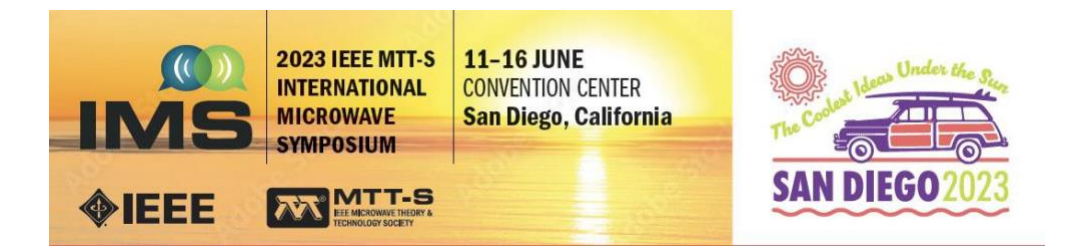

- 1. Eliminate author names, contact information, and affiliations from the title and the entire submission;
- 2. Eliminate acknowledgments and references to funding sources;
- 3. Reference the authors' own work in the third person;
- 4. Ensure figures do not contain any affiliation-related identifier (e.g., logos on hardware or in IC layouts);
- 5. Depersonalize the work by using anonymous text where necessary;
- 6. Remove or depersonalize citations to authors' unpublished work;
- 7. Remove references to patents filed by authors or their institutions.

To self-check for PDF file for double-blind, before submission:

Open the pdf file to make sure the file is not corrupt.

- a) Scroll through the file to make sure no error messages pop up.
- b) Check no authors are listed on the title page.
- c) Check that the paper uses the two column format.
- d) Check that there are no acknowledgements or references to funding sources.

Search for Author names and affiliations

- a) Using the author information you will enter for the website, copy and paste EACH author last name into a find box in the pdf file. *You can use Ctrl+F to open a Find box in the .pdf file. Location of button may vary.* This allows you to search the pdf file and ensure the author names are removed and allows you to verify authors are referred to in the Third Party.
- b) All authors can only be referenced or acknowledged in the Third Party. If you need clarification or have questions, please email the TPRC Co-Chairs Dominique Schreurs and Pete Zampardi at [IMS2023tpcchairs@gmail.com](mailto:IMS2023tpcchairs@gmail.com) or you can reference the double-blind policy here:

#### [https://ims-ieee.org/sites/ims2019/files/content\\_images/IMS2023\\_DoubleBlindRules.pdf](https://ims-ieee.org/sites/ims2019/files/content_images/IMS2023_DoubleBlindRules.pdf)

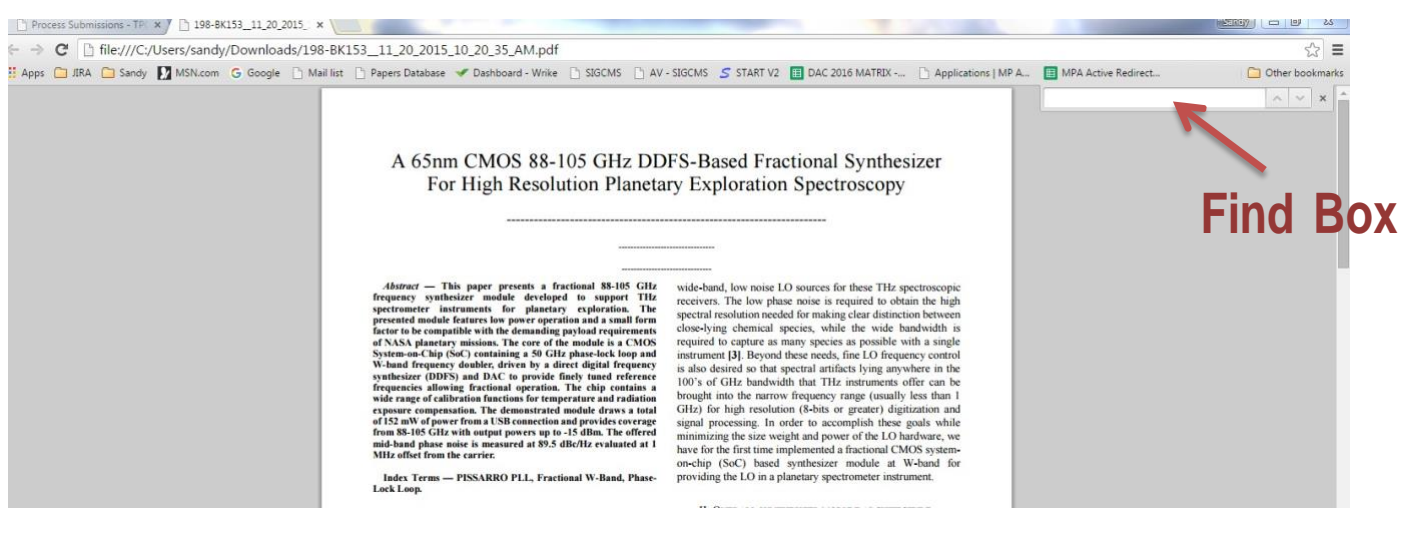

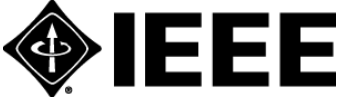

**IMS2023 Author Instructions Page 3 of 22**

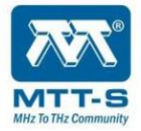

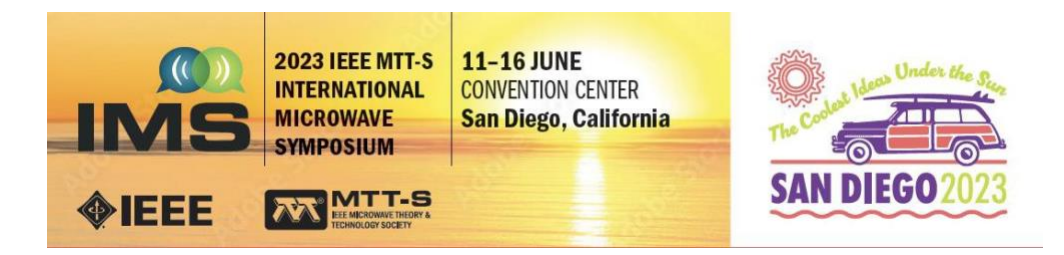

One of the most common misunderstandings of the double-blind review policy relates to the reference list at the end of the paper. The table below provides examples of the correct and incorrect way of modifying the references, assuming J. A. Doe and J. B. Doe are the names of you and your co-author:

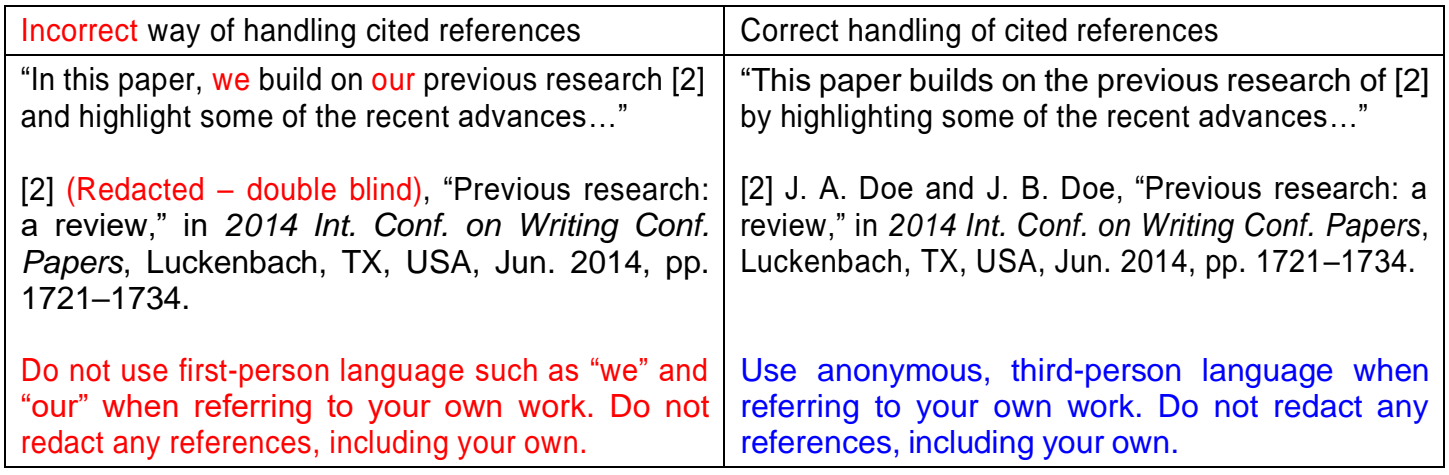

For additional examples of how to make your paper double-blind compliant, refer to "Recent [Advances](https://ims-ieee.org/sites/ims2019/files/content_images/Ryan%20Gough_IMS2017-Double-Blind-Paper_AS.PDF) in Eliminating [Double-Blind](https://ims-ieee.org/sites/ims2019/files/content_images/Ryan%20Gough_IMS2017-Double-Blind-Paper_AS.PDF) Violations in Conference Papers", authored by Ryan Gough.

If your initial paper submission is accepted, the final version (archival) of the paper must reinstate the information removed for the double-blind initial paper submission. Refer to Section 6 to compare the initial versus final paper submission requirements.

### <span id="page-3-0"></span>**4. Initial Paper Submission Instructions**

Prospective authors must electronically submit their initial paper via the [IMS2023 Paper Submission](https://www.epmsinc.com/ml/account/login.aspx?redirectkey=58) [Website](https://www.epmsinc.com/ml/account/login.aspx?redirectkey=58) by 23:59 Hawaii Standard Time (HST), 6 December 2022. Deadlines are absolute. Please do not ask for extensions.

Authors must adhere to the IEEE two-column format as illustrated in the provided IMS2023 Paper Template for Microsoft Word or the IMS2023 Paper Template for La-TeX templates.

At its discretion, IMS2023 may use the abstract, entered in the submission system, in the symposium program book, on-line content, and other materials. Abstract entries in the Electronic Paper Management System (EPMS) submission portal are strictly limited to 150 words; longer abstracts will be rejected. However, the abstract length in the paper submission may be longer if required.

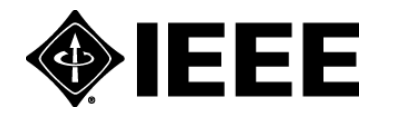

**IMS2023 Author Instructions Page 4 of 22**

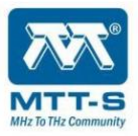

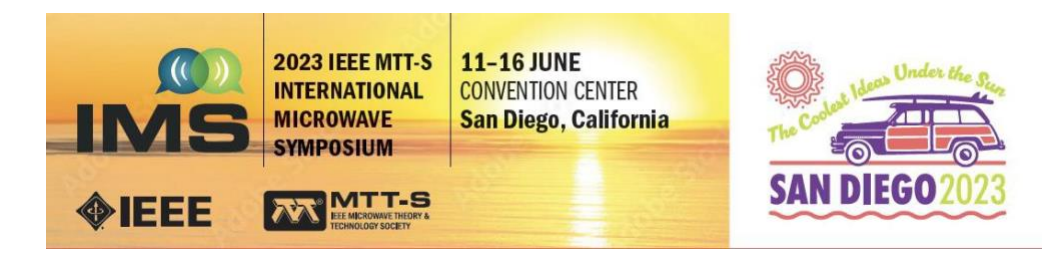

The paper submission length is four pages maximum. Papers longer than four pages will not be considered. Paper submissions must be in PDF format, and the size cannot exceed 4 MB. Please do not ask for exceptions to these limits!

Authors must use their own conversion software to convert their initial paper submission to the required PDF format. The initial paper does not have to be compatible with IEEE Xplore. Authors may encounter difficulties with photographic images and the 4-MB size limit. This usually occurs when pictures are taken using a highresolution digital camera, and the image is pasted directly into the paper. Using compression on photos and figures reduces the size – it is advisable to work this out well in advance of the deadline! If using Microsoft Word, note that there are two options for saving PDF files (save as- > more options -> PDF) and the option for "on-line publishing" which results in a smaller file. Do not submit copyright forms with the initial paper submission.

#### <span id="page-4-0"></span>**4.1. Submitting Your Initial Paper – Overview**

All submissions must be submitted electronically via the IMS2023 Paper [Submission](https://www.epmsinc.com/ml/account/login.aspx?redirectkey=58) Website. The submission process consists of four steps:

Step 1. Convert your paper to PDF format using your own conversion software. Verify the file < 4 MB.

Step 2. Go to the IMS2023 Paper [Submission](https://www.epmsinc.com/ml/account/login.aspx?redirectkey=58) Website and log-in using the submitting authors existing account or create a new user account for the submitting author.

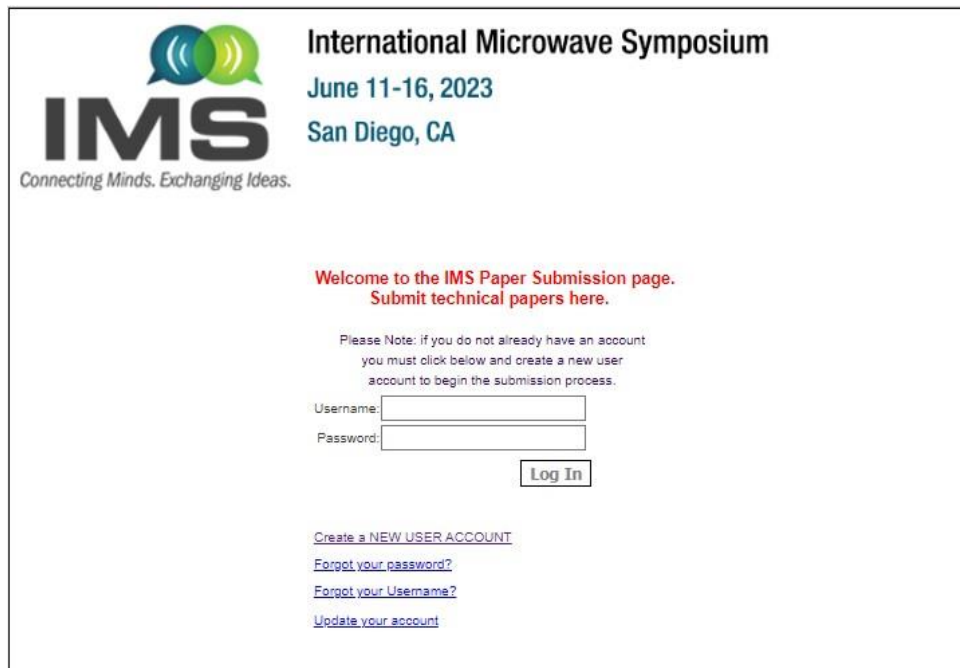

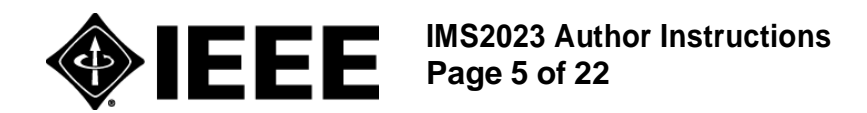

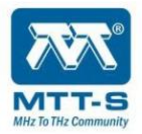

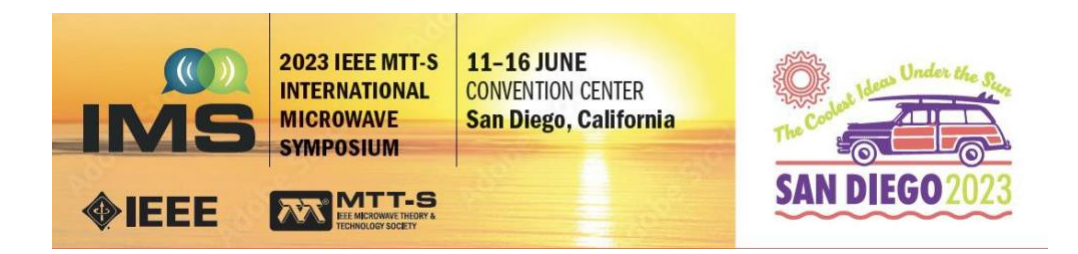

#### Step 3. Add New Submission.

- a. Add Participants Enter the information for each of the co-authors that you will use on all of your submissions, i.e. for all of your papers. Each participant will later be presented in a dropdown menu to select from later in the submission process. You will need the name, affiliation, and email address for each person.
- b. Enter your submissions You will be asked to enter the following information to complete a new submission:
	- Enter your title
	- Select the co-authors
	- Select the speaker
	- Select three topic areas please see the **[IMS2023 Call for Papers](https://ims-ieee.org/sites/ims2019/files/content_images/IMS2023CFP_26July2022.pdf)** for a complete list. These are presented in a dropdown list.
	- Enter your abstract of 150 words or less
	- Upload the PDF file of your paper
	- Answer a set of presentation questions
	- Confirm all organizational approvals
- c. Submit the paper

Step 4. Confirm that the PDF file submission is the most current and correct file.

Important Note to Authors Submitting a Focus or Special Session Paper: Focus and Special Session papers are those that have been solicited or invited by the Focus or Special Session organizers and approved by the IMS2023 Technical Program Committee. If you are submitting an approved Focus or Special Session paper, you need the "Approval Code" that you received from your session organizer and/or the IMS2023 Technical Program Committee. You will need to enter it during the above Step 3b. Failure to do so may result in your paper being automatically rejected without any review.

Please read the following directions for more detailed step-by-step instructions.

#### <span id="page-5-0"></span>**4.2.** Submitting Your Initial Paper – Step by Step

Step 1. Convert your paper to PDF format using your own PDF conversion software. The initial paper does not have to be compatible with IEEE Xplore. Ensure that your paper meets all the guidelines specified in the IMS2023 Paper [Template](https://www.ims-ieee.org/sites/ims2019/files/content_images/IMS_Word_Template_and_Instructions_v6.zip) for Microsoft Word or the IMS2023 Paper [Template](https://www.ims-ieee.org/sites/ims2019/files/content_images/IMS_Paper_LaTeX_Template_Letter_and_Instructions_V6.zip) for LaTeX.

- Paper length For the initial submission, the paper length is three pages minimum and four pages maximum. For accepted papers, the same paper length applies.
- Authors who want a smooth transition from the IMS paper submission to a potential MWTL paper for the MWTL Special Issue on IMS 2023 (see MWTL Special "Top IMS2023 Papers section later in this document for more information) must adhere to the following "*four pages maximum, where the second column of the last page can only contain acknowledgements and references*."

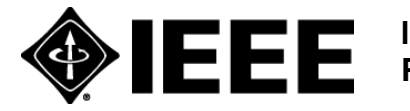

**IMS2023 Author Instructions Page 6 of 22**

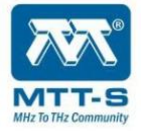

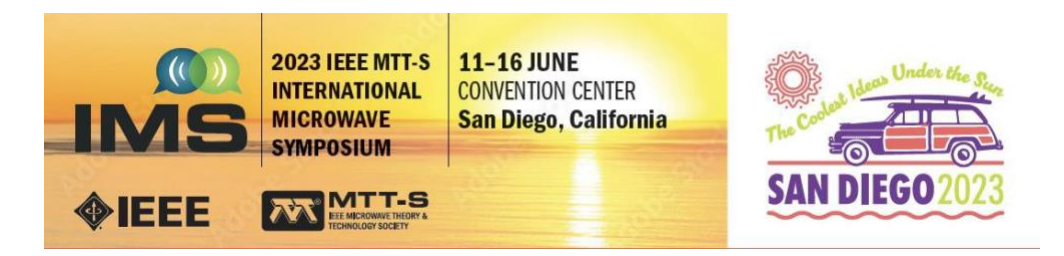

- PDF file format (cannot exceed 4 MB)
- All double-blind review requirements are followed, e.g. author names/affiliations should be redacted, cited references should not be redacted, etc. See Section 3 above for more detail.

Step 2. Access the submission site by clicking on this link [IMS2023 Paper Submission Website,](https://www.epmsinc.com/ml/account/login.aspx?redirectkey=58) or cut and paste this link (https:/[/www.epmsinc.com/ml/account/login.aspx?redirectkey=58\)](http://www.epmsinc.com/ml/account/login.aspx?redirectkey=58)) into your browser. You should now be at the "Login" screen.

a. Existing User Account:

Please log in using your username and password and skip to Step 3

b. New User Account: If you are submitting an IMS2023 initial paper for the first time, select "Create a NEW USER ACCOUNT" from the list, fill out the form, and then press the Save button. Below is an image of the user account collection form.

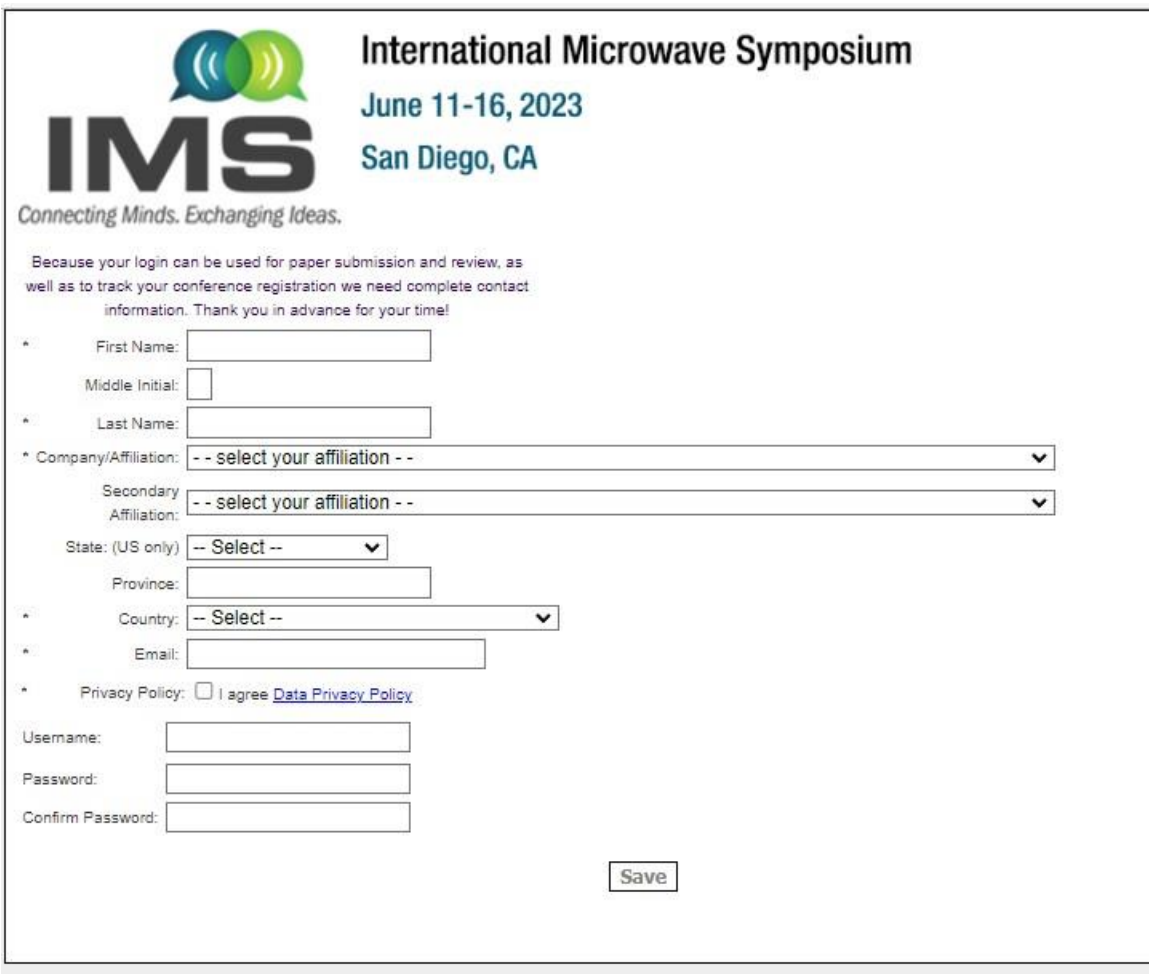

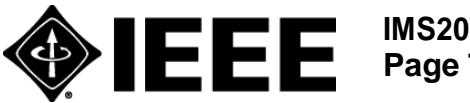

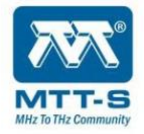

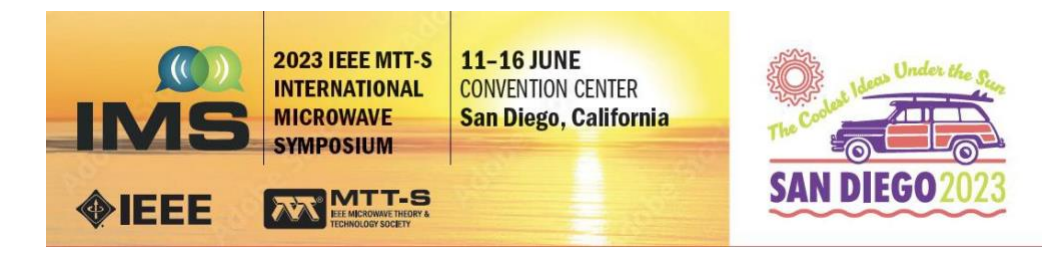

Activating your new account: Once you have clicked the SAVE button, an email will be sent to the email address you indicated in the form asking you to activate your account. Please click on the link "Click here to activate." The image below is an example of the confirmation email.

Dear Sandy Owens:

Thank you for creating a EPMS.COM account for IMS submissions. Please click the link below to activate your account.

Click here to activate or copy and paste the link below.

https://www.epmsinc.com/ml/Account/activateaccount.aspx?id=b120e608-54d3-4670-b5d7-7411cd3743d3&redirectto=login.aspx?redirectKey=58

Once you have activated your account, you will be able to log into the Navigation Center. Record your username and password in a safe place. You will need it if you ever want to update or check the status of your paper submission in the future.

Step 3.

- a. Add New Submission: Once you log in, you will be on the Navigation Center home page. Please take note of the Important Information on the right side of the page for all deadlines.
- b. Click "Add New Submission" to start your paper submission and the below page will display

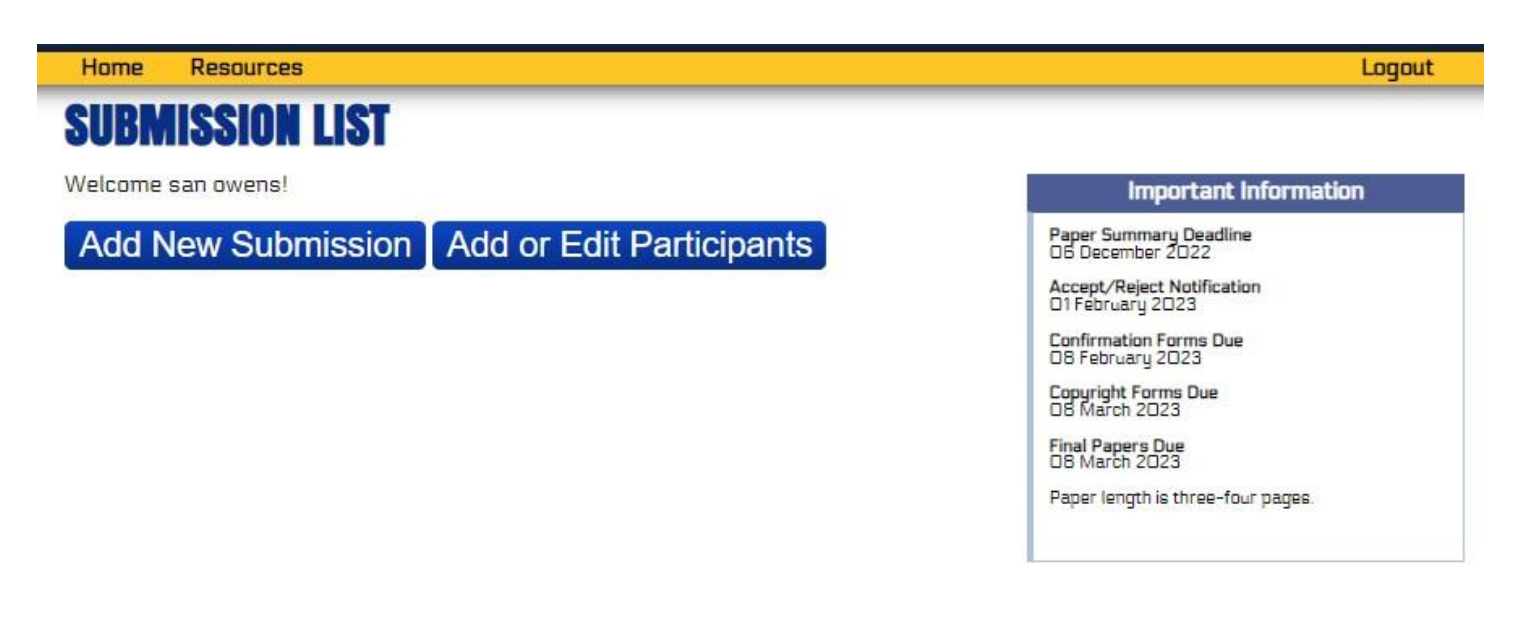

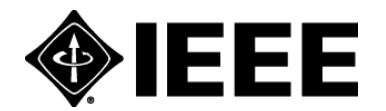

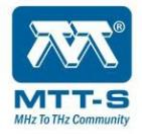

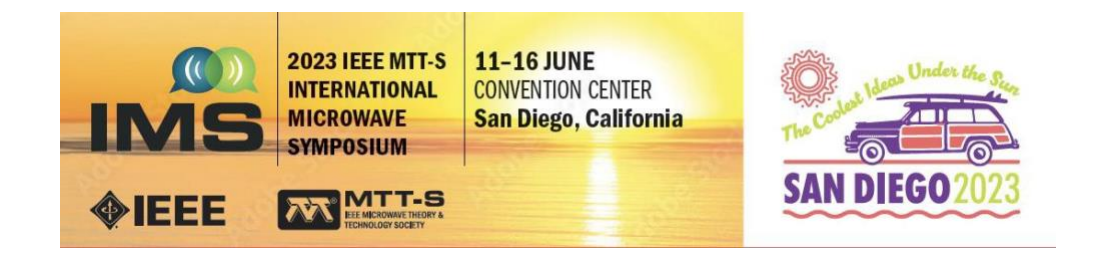

Home Logout **SUBMISSION OVERVIEW** ADD PARTICIPANTS/CO-AUTHORS p) Please be sure to add all individuals to be listed as a participant for your submission. (Submitter **Current List Of Participants Edit First Name Last Name (Surname) Smith** Edit **Phillip** Add Person ENTER YOUR SUBMISSIQ **Current List Of Submissions** Edit **Submission ID Title** No submissions have be **CONFIRMAT'T RECEIVED** 

#1. Add Participants: The system is designed to accommodate individuals that are creating one or multiple paper submissions, and therefore at the beginning of the process please enter all participants, whether from one or more paper submissions. Later in the process, you will select the co-authors and speakers from the list that you create here. You can edit this list throughout the submission period until the deadline on 7 December 2021. Click "Add Person" to enter a new individual.

#2. Enter Your Submission: Click "Add a New Submission", and a box (image shown below) will pop up to make sure you have all the required information. Click "Yes, Continue" to move forward or "No, go back to overview" to enter your submission at a later date. If you click "Yes, Continue" the submission page will open up.

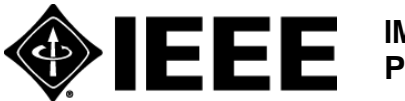

**IMS2023 Author Instructions Page 9 of 22**

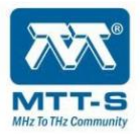

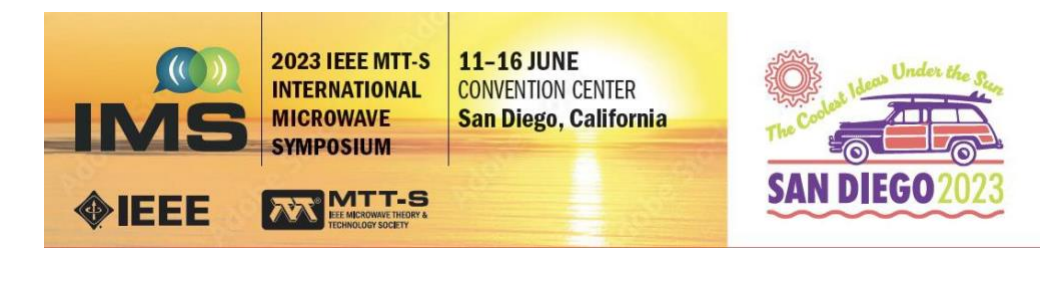

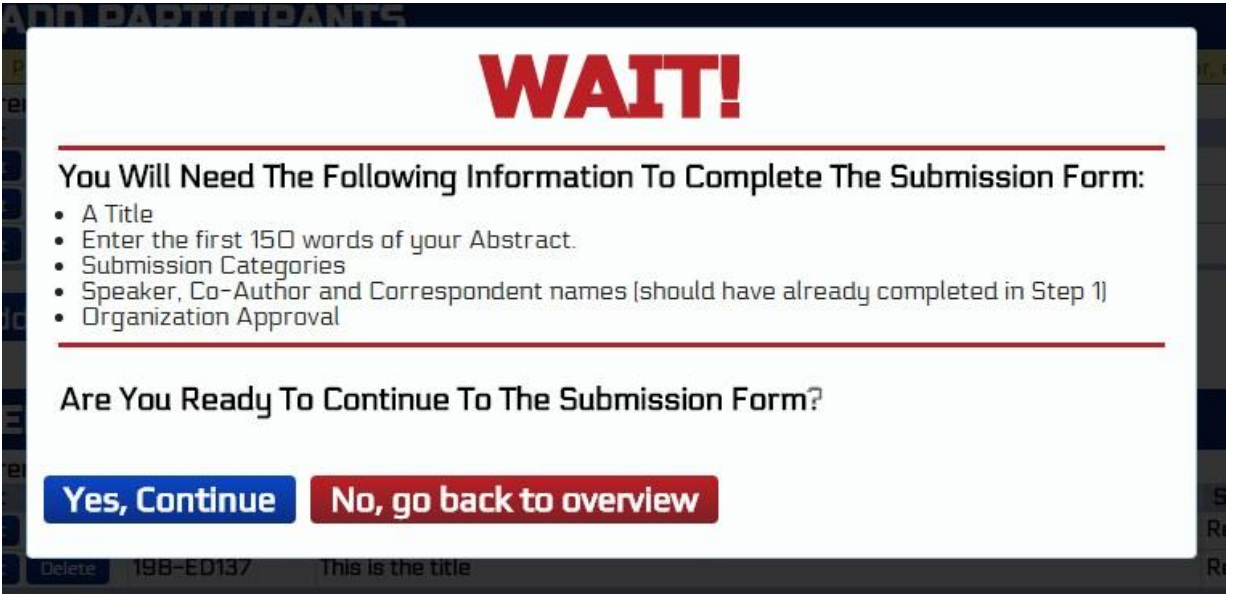

THE SUBMISSION PAGE APPEARS.

#1 Submission Tracking – This information gives you the name of the person responsible for the paper submission and the date of the submission. *(Please read the Important Note at the top of the page regarding Focus and Special Sessions.)* You are asked to enter the title of your paper in the text box.

NOTE: Do not use all upper case or all lower case since this information may appear, as you enter it, in official publications.

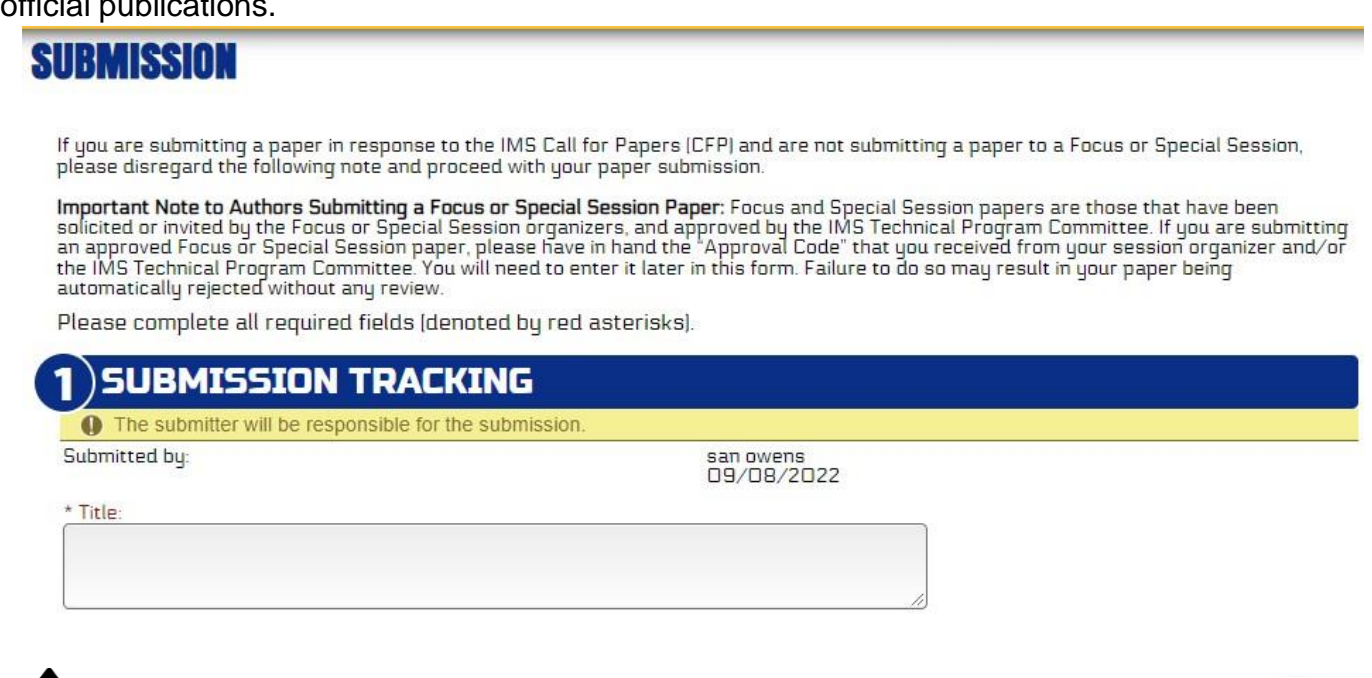

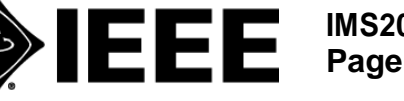

**IMS2023 Author Instructions Page 10 of 22**

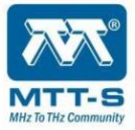

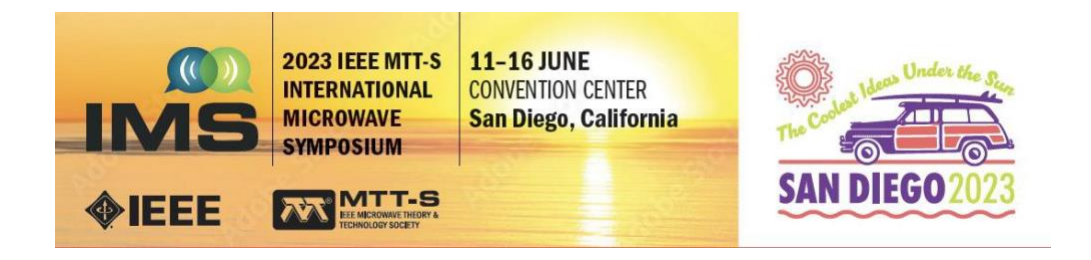

#2 Select Co-Authors – In this section you will use the dropdown menu to select the authors for the paper in the order that you want them to be published if the paper be accepted. All authors of the paper should have been input during the Add Participants stage. See page 8, #1 for instructions.

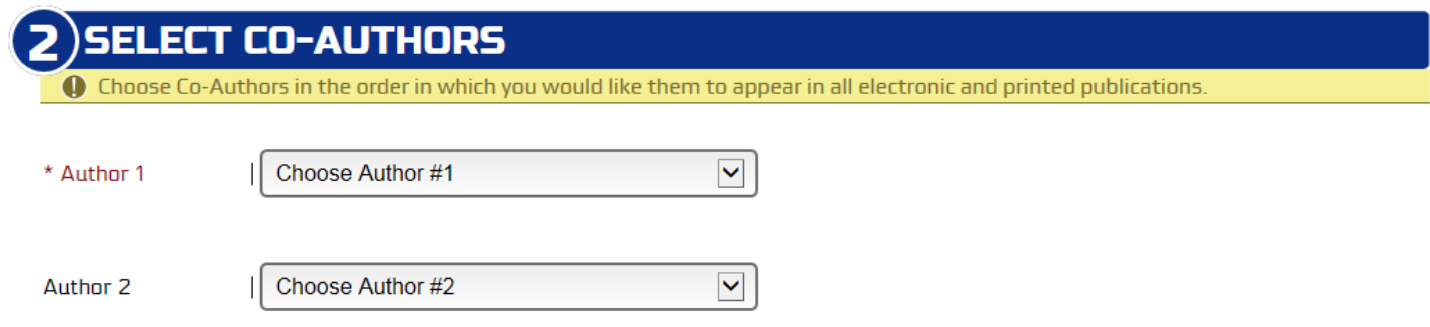

#3 Select Speaker – Use the dropdown menu to select the speaker of your paper. The speaker has to be an author of the paper and should have been input during the Add Participants stage*.* See page 8, #1 for instructions.

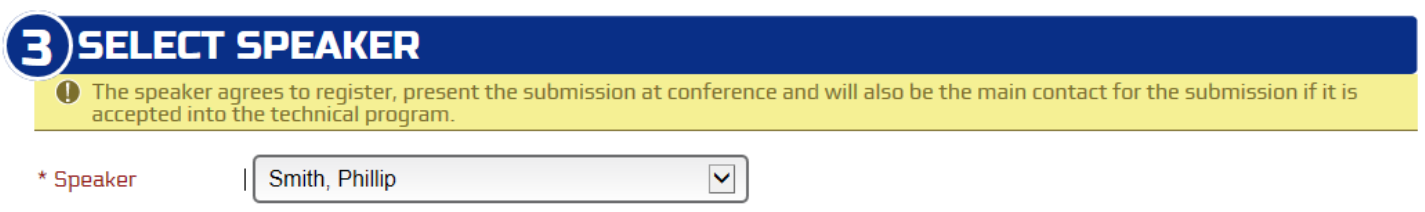

#4 Topic Area – Use the dropdown menus to select the three topic areas that most clearly describe your paper.

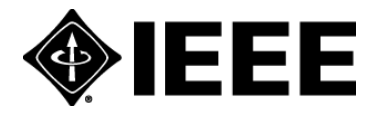

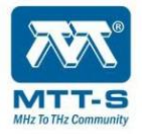

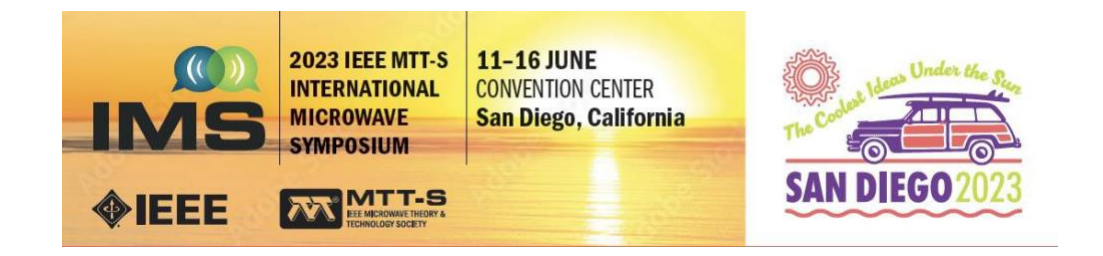

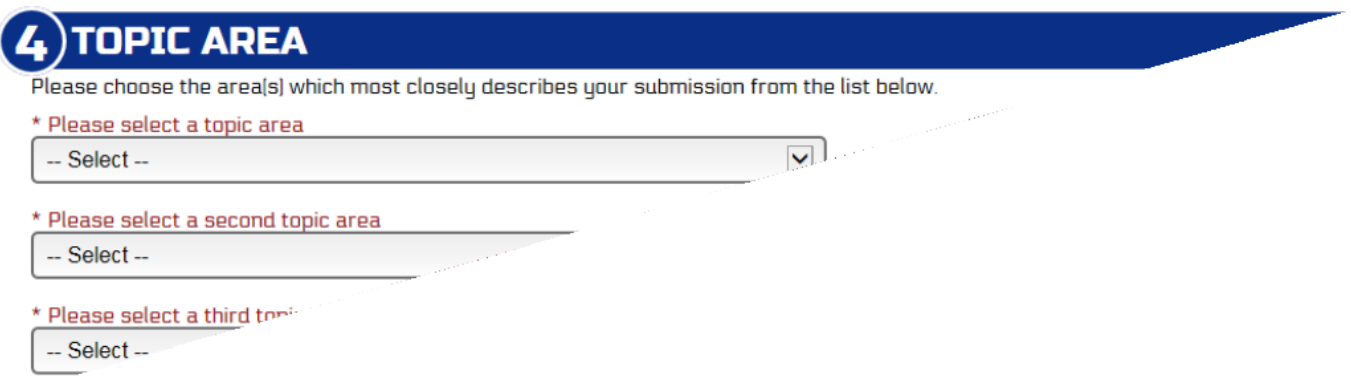

#5 Enter Abstract – Enter an abstract for your paper of 150 words or less. NOTE: The abstract entered on the submission page must be 150 words or less or it will not be accepted. The abstract in the paper itself does not have a limit and can be longer.

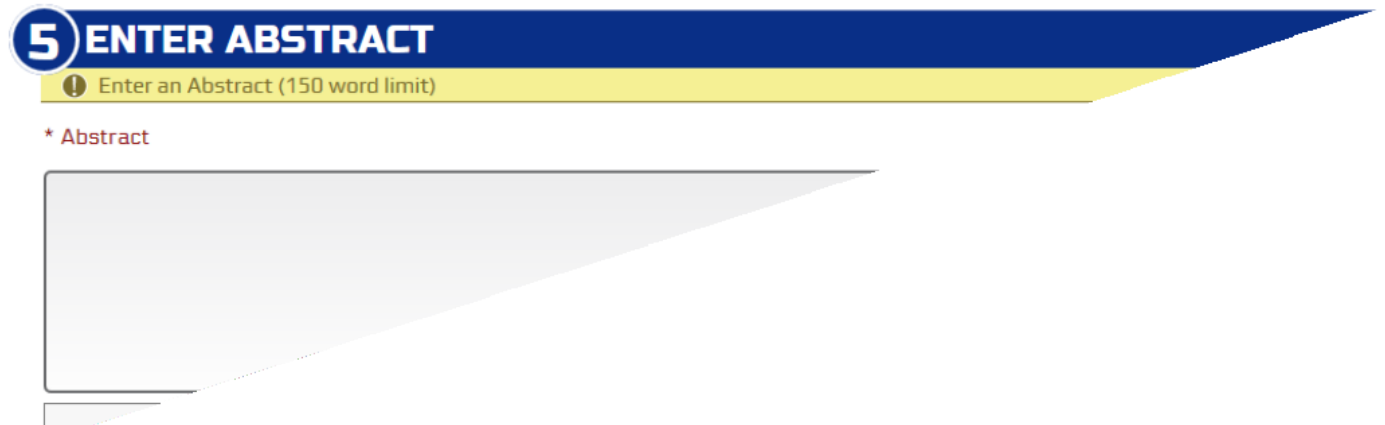

#6 Upload File - Use the "Choose File" button to identify the file that you wish to submit. The file name will then appear in the box next to the "Choose File" button. Please make sure your file size does not exceed the 4MB limit. The paper must strictly adhere to Double-Blind Review Policy as discussed in Section 3 above.

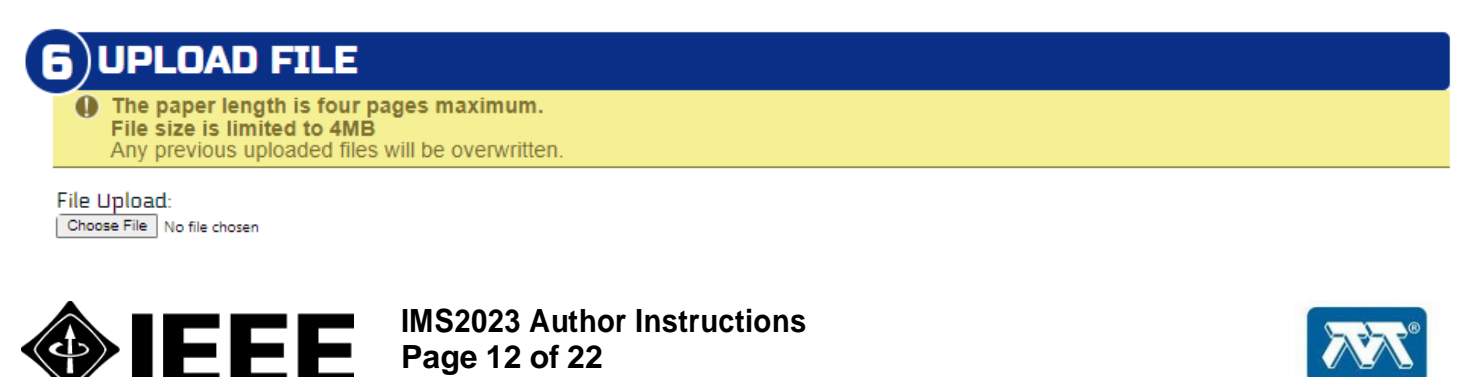

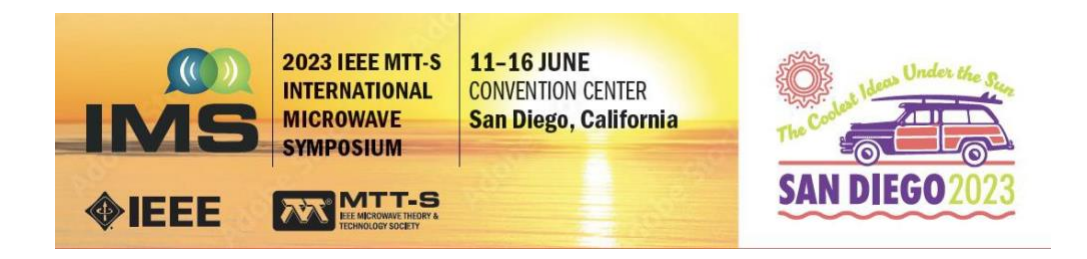

#7 Presentation Questions - Next, you will be presented with a series of questions regarding presentation format and optional competitions:

- Submission Type: Please select the option that best fits your paper.
- "Indicate your preferred presentation format" You can select either the "Oral Presentation" or "Interactive Forum" format. If you select "Oral Presentation", you will be asked to select either Full length (20 minutes) or Short length (10 minutes). See the [IMS2023 Call for Papers](https://ims-ieee.org/sites/ims2019/files/content_images/IMS2023CFP_26July2022.pdf) for details about these styles of presentations.
- Is this presentation for a Special Session or Focus Session? Most authors should answer "No" to this question. Select "Focus Session" or "Special Session" only if your paper has been solicited or invited by the Focus or Special Session organizers, and approved by the IMS2023 Technical Program Committee. If you are submitting an approved Focus or Special Session paper, you need the "Approval Code" that you received from your session organizer and/or the IMS2023 Technical Program Committee. Authors who were invited to submit Focus or Special Session papers must follow all technical paper guidelines. Complying with the double-blind review policy is required for Focus Session papers, and similar to regular papers, they will be evaluated according to the four criteria in the [IMS2023](https://ims-ieee.org/sites/ims2019/files/content_images/IMS2023CFP_26July2022.pdf) Call for Papers. Complying with the double-blind review policy is not required for Special Session papers.
- "Enter Student Paper Competition" The purpose of the Student Paper Competition (SPC) is to recognize outstanding technical contributions from individual students. The first author of the paper must be a student. Faculty advisors will be contacted for verification only for those papers that are selected as SPC Finalists in March 2023. Detailed information on student paper guidelines and eligibility are described in the IMS2023 Student Paper [Competition](https://www.ims-ieee.org/technicalcompetitions) Rules.
- "Enter the Early Career Paper Competition?" The purpose of the Early Career Competition is to recognize the work of early career engineers in industry, government organizations/laboratories, and post-docs who are less than 10 years of receiving their first professional degree. Details can be found in the IMS2023 Early Career Paper [Competition](https://www.ims-ieee.org/technicalcompetitions) Rules
- "Enter Industry Paper Competition?" The purpose of the IPC is to recognize outstanding technical contributions from industry sources. Eligible papers can have several authors but the work described must come from a corporate or otherwise private source, not a government or academic institution. Details can be found in the IMS2023 Industry Paper [Competition](https://www.ims-ieee.org/technicalcompetitions) Rules.
- "Enter Advanced Practices Paper Competition?" The purpose of the APPC is to recognize outstanding technical contributions that apply to practical applications. Eligible papers could have authors in any sector (industry/government/academic/etc.). Details can be found in the [IMS2023](https://www.ims-ieee.org/technicalcompetitions) Advanced Practices Paper [Competition](https://www.ims-ieee.org/technicalcompetitions) Rules.

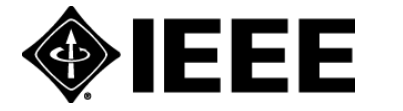

**IMS2023 Author Instructions Page 13 of 22**

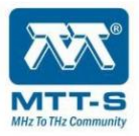

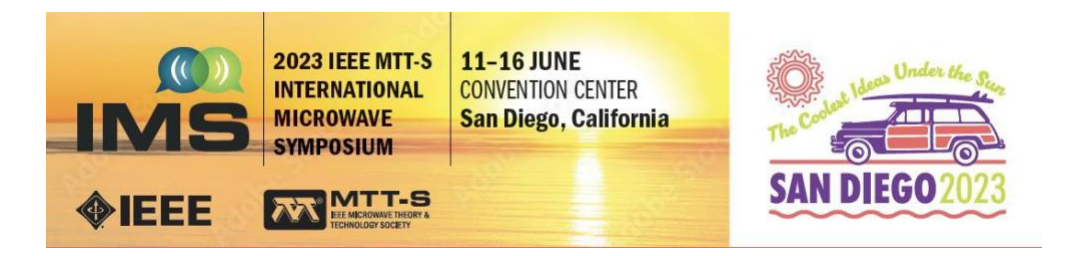

- "Industry Showcase" The IMS Industry Showcase will be immediately preceding the IMS Opening Plenary session, and highlights selected papers submitted by industry authors. This work will be summarized in a poster format and authors will be available to discuss their work with attendees. Authors may also choose to give a demonstration of their work. The media will cover this event, making it an excellent opportunity to announce your companies' latest developments and breakthroughs.
- "Enter the Three Minute Thesis (3MT®) Competition?" The Three Minute Thesis (3MT®) competition, developed by The University of Queensland (UQ), Australia, in 2008, "cultivates students' academic, presentation, and research communication skills. The competition supports their capacity to effectively explain their research in three minutes, in a language appropriate to a non-specialist audience." In three minutes or less, using only one static slide, and no other props, contestants deliver their presentation to a panel of non-specialist judges. These judges rank the contestants, based on how engaging, accessible, and compelling they made their presentation. A candidate who goes overtime is disqualified. The Three Minute Thesis (3MT®) Competition is designed for eligible students and young professionals, who indicated upon submission of a paper their desire to enter the competition and whose paper is accepted for either oral or interactive forum presentation. 3MT® is designed to stimulate interest in the wide range of applications of microwave technology.
- \* MWTL Special "Top IMS2023 Papers": IMS2023 TPRC will select approximately 50 high-quality papers for MWTL editorial review. The corresponding authors will receive email invitations to publish their IMS papers in the MWTL special issue on "Top IMS 2023 Papers."

If authors opt for the MWTL special issue, an updated IMS paper must be submitted to MWTL before a fixed deadline and must address all technical comments from the TPRC and the MWTL editorial board. Those papers that do not comply will revert back to the IMS2023 Digest.

To assure a smooth transition from the IMS paper submission to a potential MWTL paper without loss of content/quality with regard to the accepted IMS paper for the MWTL Special Issue on IMS 2023, the submitted paper must adhere to the following "four pages maximum, where the second column of the last page can only contain references and acknowledgements." *[click here for](https://www.ims-ieee.org/mwclspecialissue) [guidelines](https://www.ims-ieee.org/mwclspecialissue)*

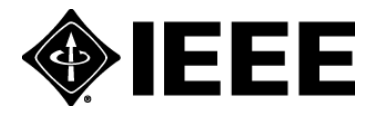

**IMS2023 Author Instructions Page 14 of 22**

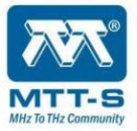

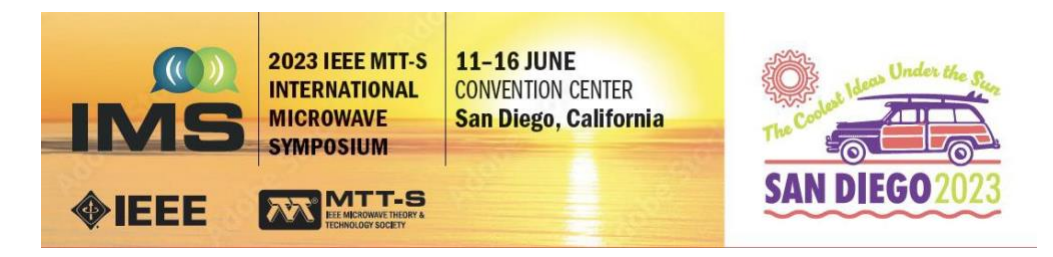

- $\bullet \quad^{\star}$  I have read the author instructions and understand that failure to comply with the double-blind instructions and quality standards as outlined in the word/latex templates will result in immediate rejection.
- $\star$   $\Box$  IMS 2023 is planning to be an in-person event. If the conference should go virtual, by clicking this box, the author agrees to provide a video recording of the presentation before the conference. The author is responsible for obtaining any required organizational approvals or export control approvals. Detailed schedules and video formats will be announced later.

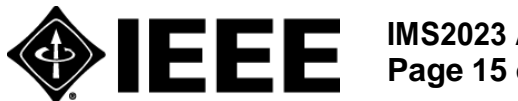

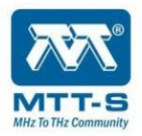

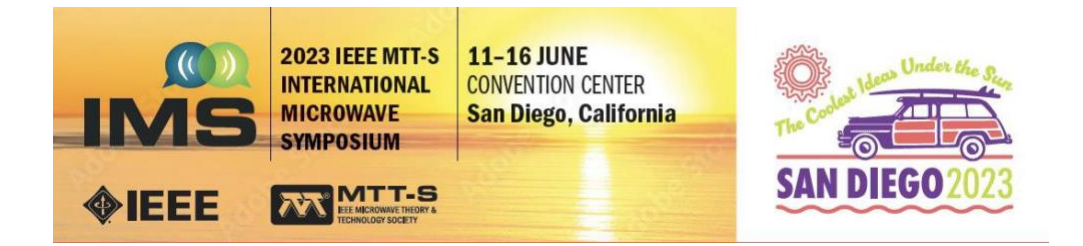

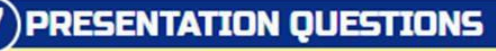

**O** For paper competition details and guidelines click here

#### \* Submission Type:

- **C** Government Submission
- O Academic Submission
- O Industry Submission
- \* Indicate your preferred presentation format
	- O Dral Presentation
	- **O** Interactive Forum
- \* Is this presentation for a Special Session or Focus Session?
	- $O$  No
	- **O** Focus Session
	- Special Session
- \* Enter Student Paper Competition?
	- O Yes
	- $O$  No
- \* NEW! Enter Early Career Paper Competition?
	- O Yes
	- $O$  No
- \* Enter Industry Paper Competition?
	- O Yes
	- $\circ$  No
- \* Enter Advanced Practice Paper Competition?
	- O Yes
	- $O$  No

\* The IMS Industry Showcase will be immediately preceding the IMS Opening Plenary session, and highlights selected<br>papers submitted by industry authors. This work will be summarized in a poster format and authors will be a making it an excellent opportunity to announce your companies' latest developments and breakthroughs.

- O Yes
- $\circ$  No
- O N/A

\* The Three Minute Thesis (3MT®) competition, developed by The University of Queensland (UQ), Australia, in 2008,<br>"cultivates students" academic, presentation, and research communication skills. The competition supports th Current of the content of the minutes, in a language appropriate to a non-specialist audience." In three minutes or<br>less, using only one static slide, and no other props, contestants deliver their presentation to a panel o applications of microwave technology.

Enter Three Minute Thesis (3MTB) Competition?

- O Yes
- $O$  No

\* MWTL Special "Top IMS2D23 Papers": IMS2D23 TPRC will select approximately 5D high-quality papers for MWTL editorial review. The corresponding authors will receive email invitations to publish their IMS papers in the MWTL special issue<br>on "Top IMS 2023 Papers."

If authors opt for the MWTL special issue, an updated IMS paper must be submitted to MWTL before a fixed deadline and must<br>address all technical comments from the TPRC and the MWTL editorial board. Those papers that do not

To assure a smooth transition from the IMS paper submission to a potential MWTL paper without loss of content/quality with<br>regard to the accepted IMS paper for the MWTL Special Issue on IMS 2023, the submitted paper must a "four pages maximum, where the second column of the last page can only contain references and acknowledgements." <u>click</u> here for guidelines

- O Yes
- $O$  No

\* ○ I have read the author instructions and understand that failure to comply with the double-blind instructions and<br>quality standards as outlined in the word/latex templates will result in immediate rejection. Please see bar for details

\* ○IMS 2023 is planning to be an in-person event. If the conference should go virtual, by clicking this box, the author agrees to<br>provide a video recording of the presentation before the conference. The author is responsi

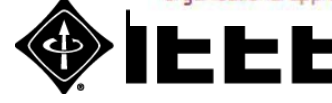

**IMS2023 Author Instructions Page 16 of 22**

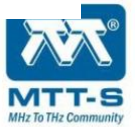

[dismiss]

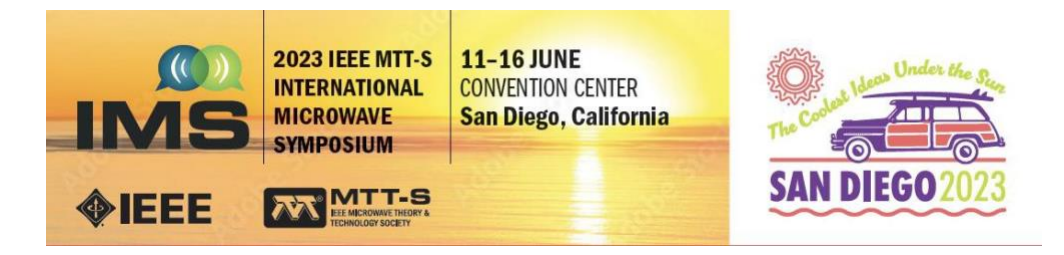

#8 Approval Agreement – All submissions are subject to and must agree to seven statements. Make sure to read each and certify that you have all the required approvals to submit your paper.

### **APPROVAL AGREEMENT**

\* Appropriate Organizational approvals AGREEMENT

By submitting the paper to IMS you agree to the following:

1. STATEMENT OF CLEARANCE APPROVAL: I certify that [1] the information contained in any materials submitted to the IEEE in connection with the Work is not restricted by U.S. International Traffic in Arms Requlations (ITAR) or any other applicable U.S. export control laws; [2] any and all necessary authorization(s) from the undersigned's<br>employer(s) for the disclosure of the information discussed in the Work have been obtained and will be retained b authors; and (3) the foregoing applies to all future versions of the Work, whether edited by the undersigned, an<br>assistant, co-author or any person working with the undersigned. (4) For jointly authored Works, I agree to a authorized agent for the other authors.

2. STATEMENT OF COPYRIGHT ASSIGNMENT: I certify that I/we will complete the required Copyright Form for this paper as part of this Final manuscript submission process. I/we, the authors, understand that copuright for this material must be assigned to the publisher prior to publication.

3. STATEMENT DF EXCLUSIVITY: I certify that neither this material nor essentially similar material has been or will be submitted to any other publication or meeting, until after presentation at the Symposium.

4.STATEMENT OF COMPLIANCE: I certify that my/our submission complies with the letter and spirit of the quidelines found in the Final Manuscript Submission instructions.

5. STATEMENT OF OBLIGATION: I certify that if this submission is accepted for the Symposium, we are obligated to submit by the deadline in the Call For Papers an IEEE Xplore compliant version of this paper suitable for publication in the Sumposium Digest. I/we understand that if we do not meet this deadline our presentation may be deleted from the Symposium.

6. STATEMENT OF PRESENTATION OBLIGATION: I certify that if this submission is accepted for presentation at the Sumposium, we are obliqated to submit by the appropriate deadline presentation materials which comply with presentation guidelines, and which will be disseminated to conference attendees. We further acknowledge that the copyright to this presentation material is retained by us, the authors.

7. STATEMENT OF ABSENCE OF PROHIBITED AUTHORS: I certify that none of the authors of this paper are listed on the IEEE Prohibited Authors List.

#### **Submit**

Click the "Submit" button.

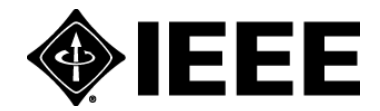

**IMS2023 Author Instructions Page 17 of 22**

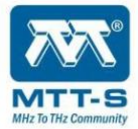

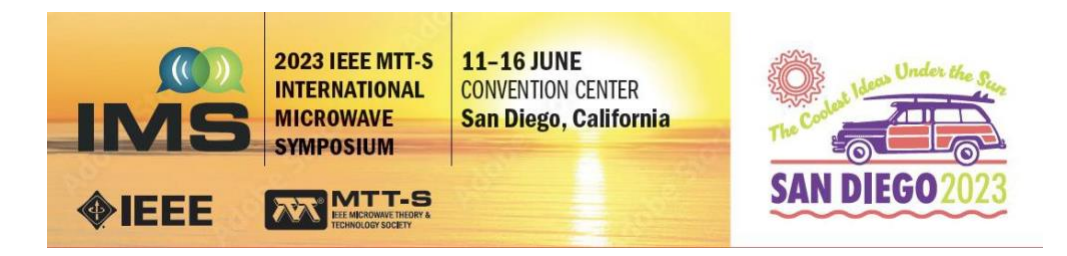

Step 4. Once you have completed the submission form and clicked on the "Submit" button, a pop-up box labeled "File Confirmation" will appear. Please confirm that the PDF file of your submission is the correct and latest version. If you confirm the file, you will be directed to a submission complete confirmation page and then back to your Navigation Center Home page.

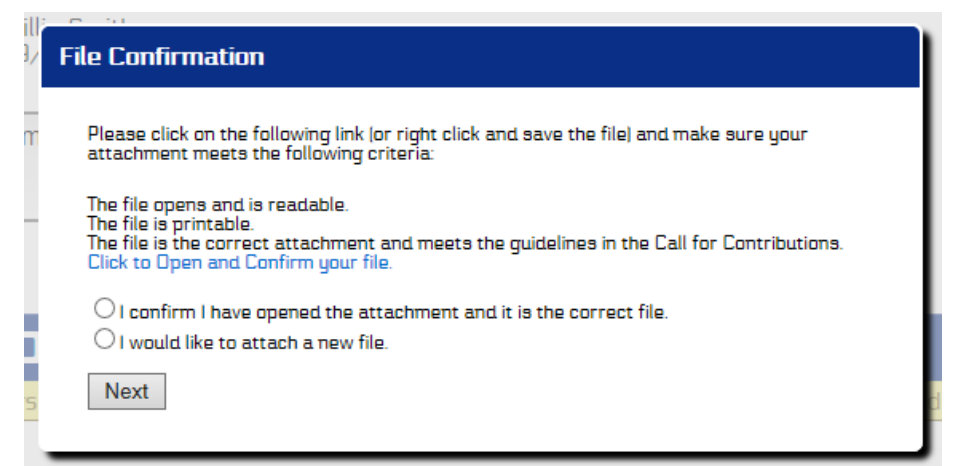

Once the submission is complete, it will be listed on the [Navigation](https://www.mpassociates.com/ml/account/login.aspx?redirectkey=58) Center Home page.

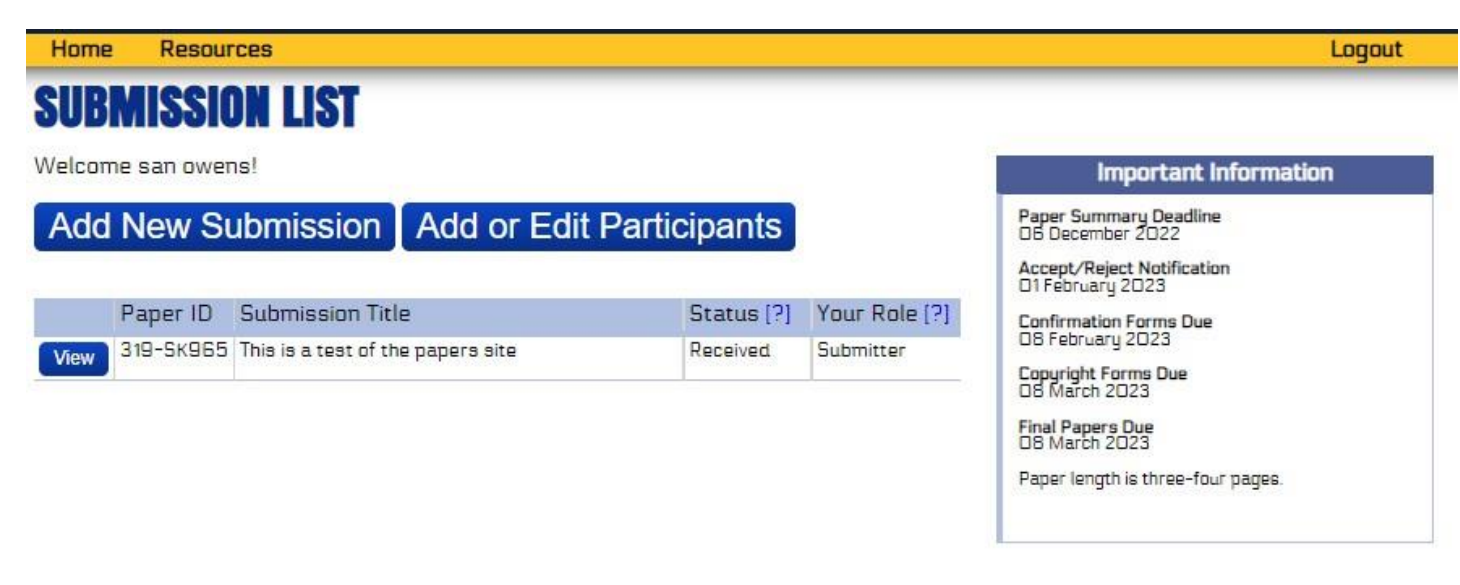

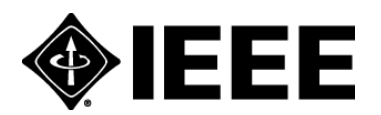

**IMS2023 Author Instructions Page 18 of 22**

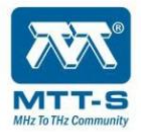

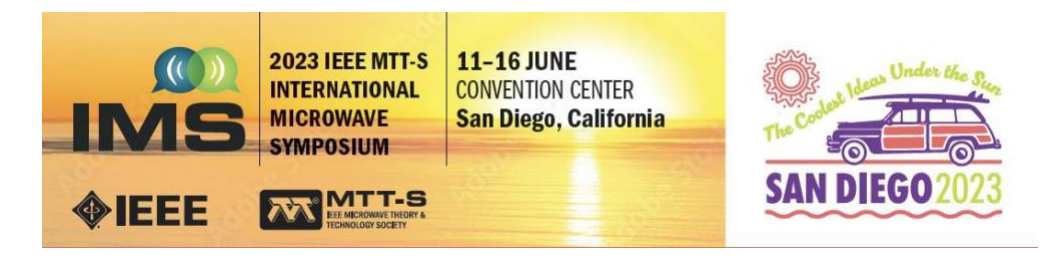

Your submission is now complete. You may now close this window, exit this website, or quit your browser.

The submission process is meant to be self-explanatory. However, if after reading this documentation and the online help screens you are still having problems, support is available via e-mail from the IMS2023 TPRC Co-Chairs Dominique Schreurs and Pete Zampardi at [IMS2023TPCchairs@gmail.com.](mailto:IMS2023TPCchairs@gmail.com) Please be sure to read the available documentation before requesting help by email. If you encounter any technical problems in the use of this website, please contact Sandy Owens at sandy @epmsinc.com. ECIAL NOTE: Please ensure your spam filter is set to allow email from [sandy@epmsinc.com](mailto:sandy@epmsinc.com)

#### <span id="page-18-0"></span>**4.3.** Editing/Updating a Submission

Step 1. If you wish to edit/update your submission in the future, you will log into the [IMS2023](https://www.epmsinc.com/ml/account/login.aspx?redirectkey=58) Paper [Submission](https://www.epmsinc.com/ml/account/login.aspx?redirectkey=58) Website. The [Navigation](https://www.epmsinc.com/ml/account/login.aspx?redirectkey=58) Center home page will list your submissions.

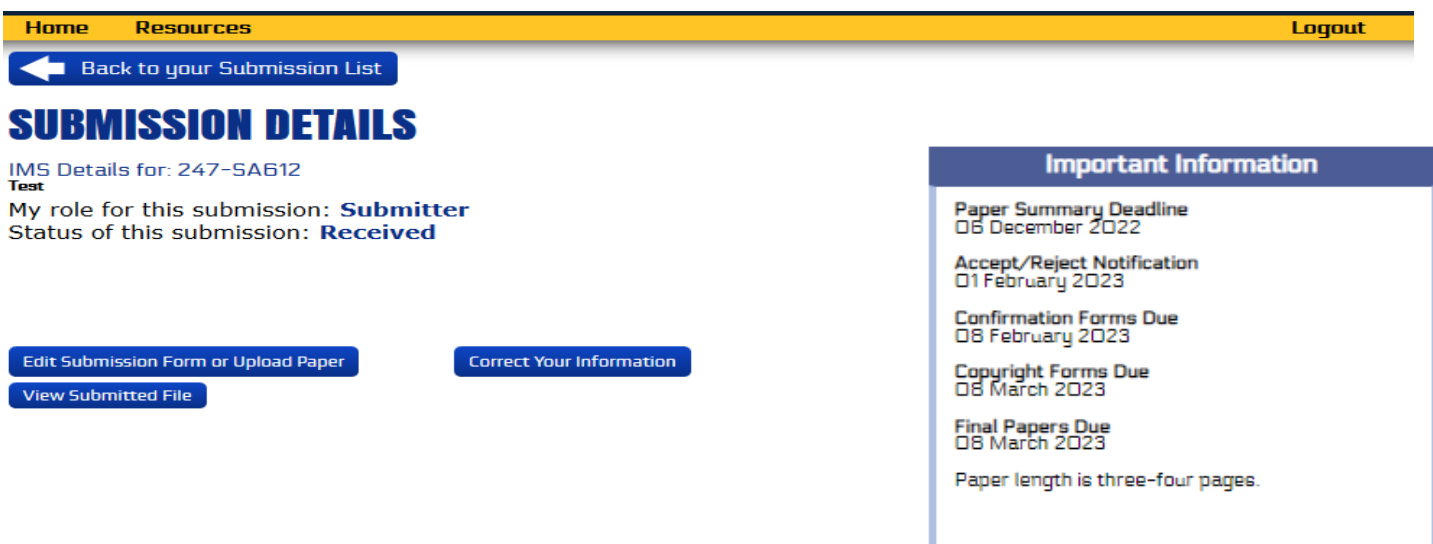

Step 2. Click on the "View" button next to the submission you would like to update.

Step 3. There are three options:

- Edit Submission Form or Upload Paper This allows the submitting author to edit the submission form or upload a new PDF file submission.
- View Submission File This allows the submitting author to download a copy of the PDF submission to ensure it is the correct file.
- Correct Your Information Opens a box with submitting author's full contact information and has a link to allow the submitting author to edit/update personal information.

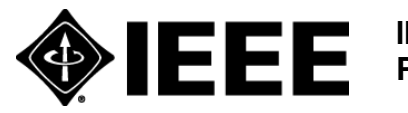

**IMS2023 Author Instructions Page 19 of 22**

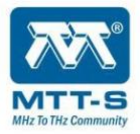

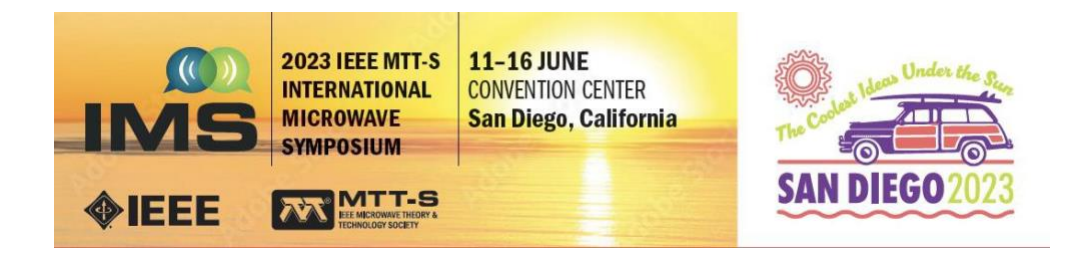

<span id="page-19-0"></span>**4.4.** Withdrawing a Submission

Withdrawing a submitted submission AFTER the submission deadline of 6 December 2022 is strongly discouraged. It is our policy that if a paper must be removed after the final approval date for the symposium proceedings (10 April 2022), it will be done at the author's and/or the sponsoring organization's expense.

If the deadline of 6 December 2022 has passed and you wish to withdraw your submission, please contact the IMS 2023 TPC Co-Chairs Dominique Schreurs and Pete Zampardi at [IMS2023TPCchairs@gmail.com.](mailto:IMS2023TPCchairs@gmail.com)

If you wish to withdraw your submission BEFORE the 6 December 2022 deadline, you will log into the IMS2023 Paper [Submission](https://www.epmsinc.com/ml/account/login.aspx?redirectkey=58) Website and complete the following steps:

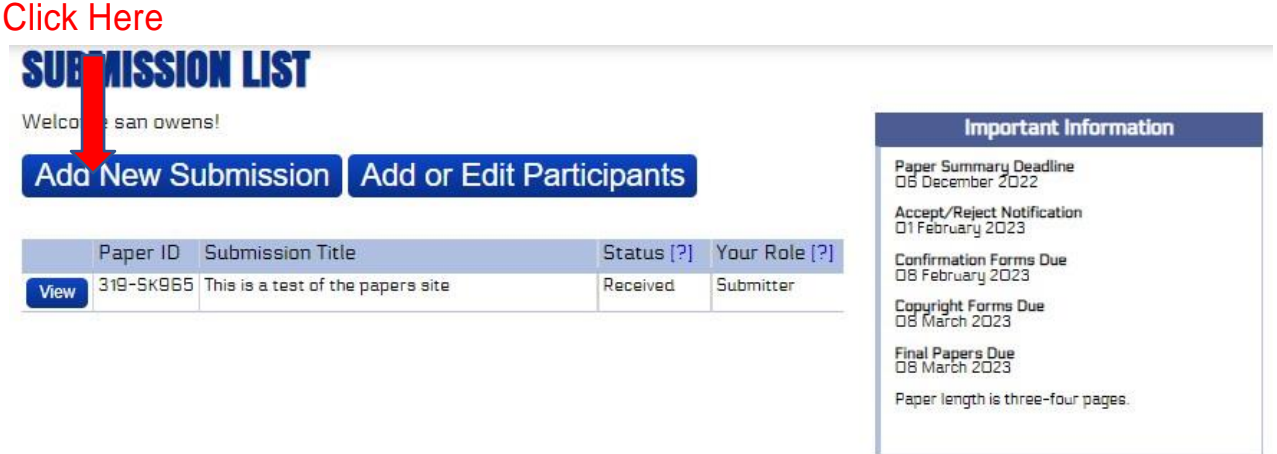

1. Click on the "Add New Submission" button.

2. In Section #2, click on the "Delete" button next to the Submission ID and Title of the submission you would like to withdraw from consideration.

3. After a pop-up box appears asking you if you are sure you want to delete this submission, click "Ok"

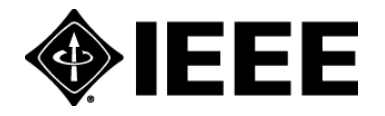

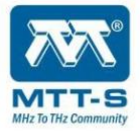

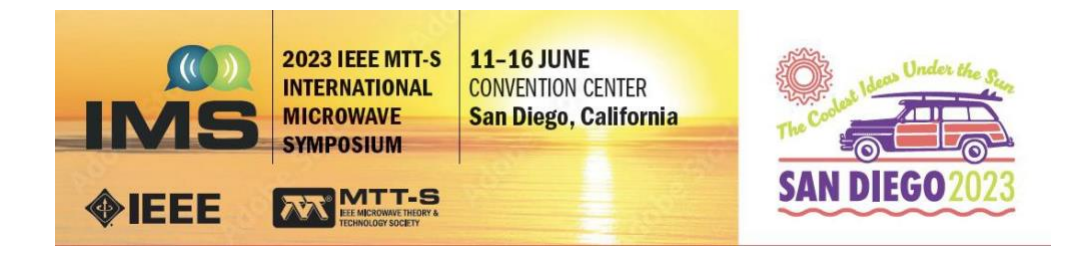

# **SUBMISSION OVERVIEW**

## **ADD PARTICIPANTS/CO-AUTHORS**

Please be sure to add all individuals to be listed as a participant for your submission. (Submitter, Speaker, Co-Author, etc.)

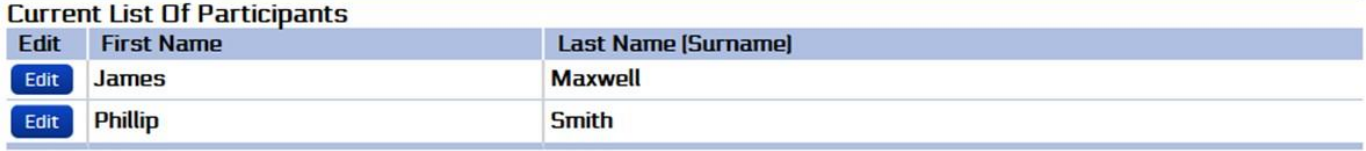

**Add Person** 

#### ENTER YOUR SUBMISSIONS **Current List Of Submissions** Edit **Submission ID Status** Title 220-PM265 **Recent Advances in Smith Chart Usage Received** Edit Dele **CONFIRMATION STATUS DEFINITIONS:** [dismiss] 国 RECEIVED - Our server has received your submission and \or attachment. **Click Here Add a New Submission**

### <span id="page-20-0"></span>5. Initial Paper Review and Disposition

All initial papers will be reviewed and ranked by the IMS2022 TPRC according to the four criteria in the [IMS2023](https://ims-ieee.org/sites/ims2019/files/content_images/IMS2023CFP_26July2022.pdf) Call for Papers. The review process occurs during the December 2021 – January 2022 time frame, and all authors will subsequently be notified whether their paper was accepted or rejected. Historically, the acceptance rate has been approximately 50%. An email notification to all authors is anticipated to occur on 1 February 2022 regarding the disposition (accepted or rejected) status. Please do not contact us before then to ask about the disposition of your paper. You may also log into the IMS2023 Paper Submission Website to check the paper disposition status on or after 1 February 2023.

#### <span id="page-20-1"></span>6. Final Paper Submission

All authors of accepted papers must submit the final version of their paper no later than 9 March 2022. The final paper can be max. 4 pages. You must resubmit your paper, even if no changes are made to your initial submission!

Complete instructions for submitting your final paper will be provided after 1 February 2023, but the key differences between the initial paper and final paper are shown in the table below.

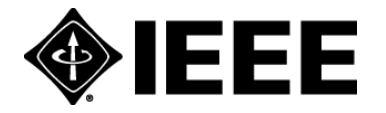

**IMS2023 Author Instructions Page 21 of 22**

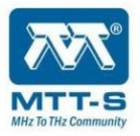

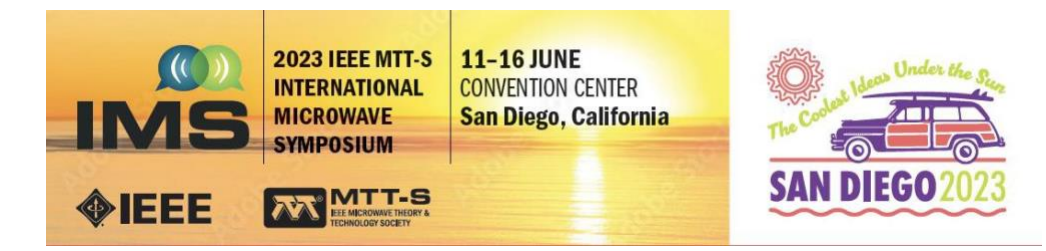

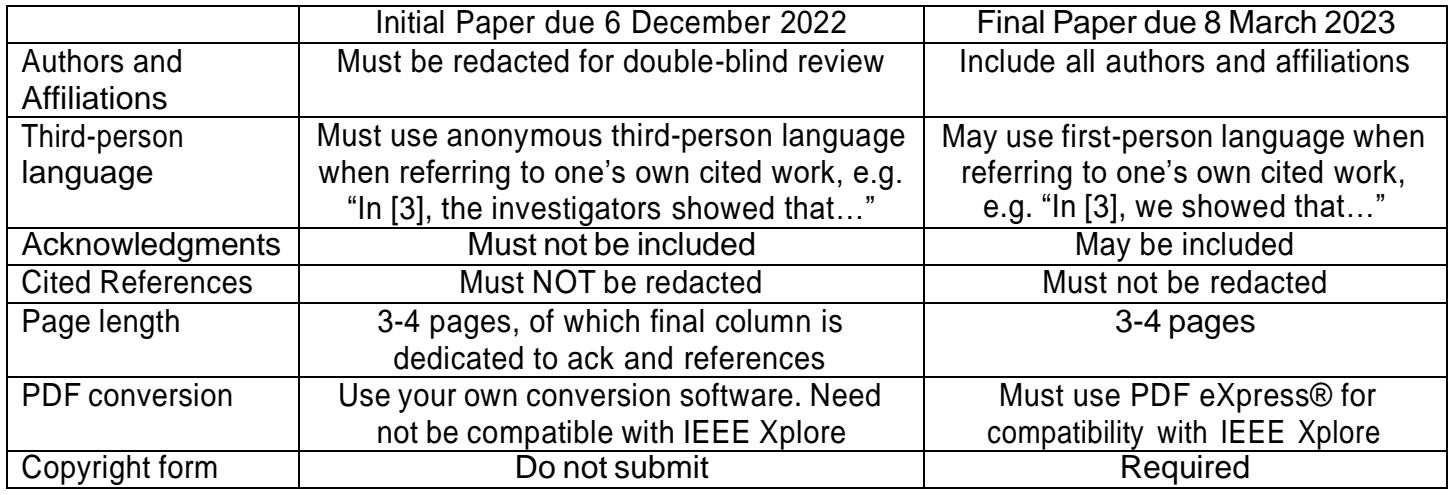

The final paper will appear in the Symposium Digest exactly as submitted. There are no page charges. Copyright forms are required to be submitted electronically by the 8 March 2023 deadline. During the submission of your final paper, you will be automatically routed to the IEEE electronic copyright form (eCF) website. Your final paper submission will not be complete without the electronic copyright submission.

### Concluding Remarks

We hope that you find the structure and layout of the paper submission process informative and easy to use. We also hope to see you in San Diego, CA for IMS2023!

Thank you

IMS2023 TPRC Co-Chairs Dominique Schreurs and Pete Zampardi [IMS2023TPCchairs@gmail.com](mailto:IMS2023TPCchairs@gmail.com)

IMS Electronic Paper Management Sandy Owens [sandy@epmsinc.com](mailto:sandy@epmsinc.com)

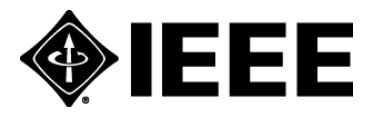

**IMS2023 Author Instructions Page 22 of 22**

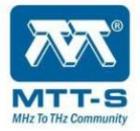